## **SUserGate**

## Поддержка протоколов **IP-** телефонии **(SIP, H323)**

В UserGate v.5 добавлена поддержка протоколов SIP и H323, что позволяет использовать UserGate в качестве VoIP – шлюза, как для программных, так и для аппаратных IP-телефонов. В UserGate реализована функция SIP-прокси с контролем состояния соединений (state full proxy).

SIP-прокси в UserGate включается в разделе «Сервисы – Настройка прокси» (рис.1) всегда работает в прозрачном режиме (требуется установленный драйвер NAT UserGate), прослушивая порты 5060 TCP и 5060 UDP. При использовании SIP-прокси для VoIP в мониторинге UserGate Administrator будет отображаться вся информация о состоянии соединения (регистрация, звонок, ожидание, и т.п.), информация об имени пользователя (или его номер), длительность разговора и количество полученных/отправленных байт. Такая же информация будет записана и в базу статистики UserGate.

| <b>В Консоль администратора UserGate 5</b>                                                                                |                                                                                                    |                   |                                                                                                    |                  | $ \mathbf{F}$                                        |
|----------------------------------------------------------------------------------------------------|----------------------------------------------------------------------------------------------------|-------------------|----------------------------------------------------------------------------------------------------|------------------|------------------------------------------------------|
|                                                                                                    |                                                                                                    |                   |                                                                                                    |                  |                                                      |
| Cepsep UserGate<br>са Общие настройки<br>Интерфейсы<br><b>⊟ С</b> Пользователи и группы                                   | <b>SUserGate</b>                                                                                                    |                   |                                                                                                    |                  | (db<br>$\omega$<br>Статистика<br>Сессии<br>Отключите |
| В Пользователи<br><b>Fig. Fpyrimal</b>                                                                                    | (11/14/081513:35): Convig saved successfully<br>(11/14/08:15:13:43): H323 seltings have been changed successfully<br>(11/14/08:15:13:45): Config saved successfully |                   |                                                                                                    |                  |                                                      |
| ⊟ < Управление трафиком                                                                                                   |                                                                                                    |                   | Сервисы   DHCP-сервер/ Настройка прокси   Каскадные прокси   Назначение портов   Кэш   Антивирусы   Планировщик   DNS-форвардинг |                  |                                                      |
| © Тарифы<br><mark>©</mark> Правила                                                                                        | <b>V</b> Протокол                                                                                                    | Интерфейс<br>Порт | Каскадный прокси                                                                                                    | Прозрачный режим |                                                      |
| <b>В Иежсетевой жран</b>                                                                                                  | $\Box$ $\bigcirc$ HTTP                                                                                                    | 8080              | Каскадный прокси не установлен                                                                                                   | Включен          |                                                      |
| <b>Сет Правила</b>                                                                                                    | V OFTP                                                                                                    | 21                | Каскадный прокси не установлен                                                                                                   | Выключен         |                                                      |
| <b>П</b> Сервисы<br><b>В (2) Контроль приложений</b>                                                                      | $\triangledown$ $\bigcirc$ socks                                                                                                    | 1080              | Каскадный прокси не установлен                                                                                                   | n/a              |                                                      |
| <b>Ch</b> Правила                                                                                                    | D C POP3                                                                                                    | 110               | Каскадный прокси не установлен                                                                                                   | Выключен         |                                                      |
| <b>Статистика</b>                                                                                                    | V & SMTP                                                                                                    | 25                | Каскадный прокси не установлен                                                                                                   | Включен          |                                                      |
| Bandwidth Manager                                                                                                    | <b>V</b> SIP                                                                                                    | 5060              | Каскадный прокси не установлен                                                                                                   | n/a              |                                                      |
| <b>Ка</b> Общие настройки                                                                                                 | $\triangleright$ H323                                                                                                    | r,<br>1720        | Каскадный прокси не установлен                                                                                                   | n/a              |                                                      |
| Правила<br>⊟ У Сервисы                                                                                                    |                                                                                                    |                   |                                                                                                    |                  |                                                      |
| <b>DNS-форвардинг</b><br>Е Да Оповещения<br><b>А</b> Настройка<br><b>В-</b> Мониторинг<br>C Cecam<br><b>Па</b> Статистика |                                                                                                    |                   |                                                                                                    |                  |                                                      |
|                                                                                                    |                                                                                                    |                   |                                                                                                    |                  |                                                      |
|                                                                                                    |                                                                                                    |                   |                                                                                                    |                  |                                                      |
|                                                                                                    |                                                                                                    |                   |                                                                                                    |                  |                                                      |
|                                                                                                    |                                                                                                    |                   |                                                                                                    |                  |                                                      |
|                                                                                                    |                                                                                                    |                   |                                                                                                    |                  |                                                      |
|                                                                                                    |                                                                                                    |                   |                                                                                                    |                  |                                                      |
|                                                                                                    |                                                                                                    |                   |                                                                                                    |                  |                                                      |
|                                                                                                    |                                                                                                    |                   |                                                                                                    |                  |                                                      |

Рисунок **1. SIP** прокси в **Usergate** 

Для использования SIP- прокси UserGate, на клиентской машине требуется указать IP адрес сервера UserGate в качестве шлюза по умолчанию, а также обязательно указать адрес DNS сервера.

Настройку клиентской части проиллюстрируем на примере программного телефона **SJPhone** и провайдера **Sipnet**. Запустите SJPhone, выберите в контекстном меню пункт Options и создайте новый профиль (рис. 1).

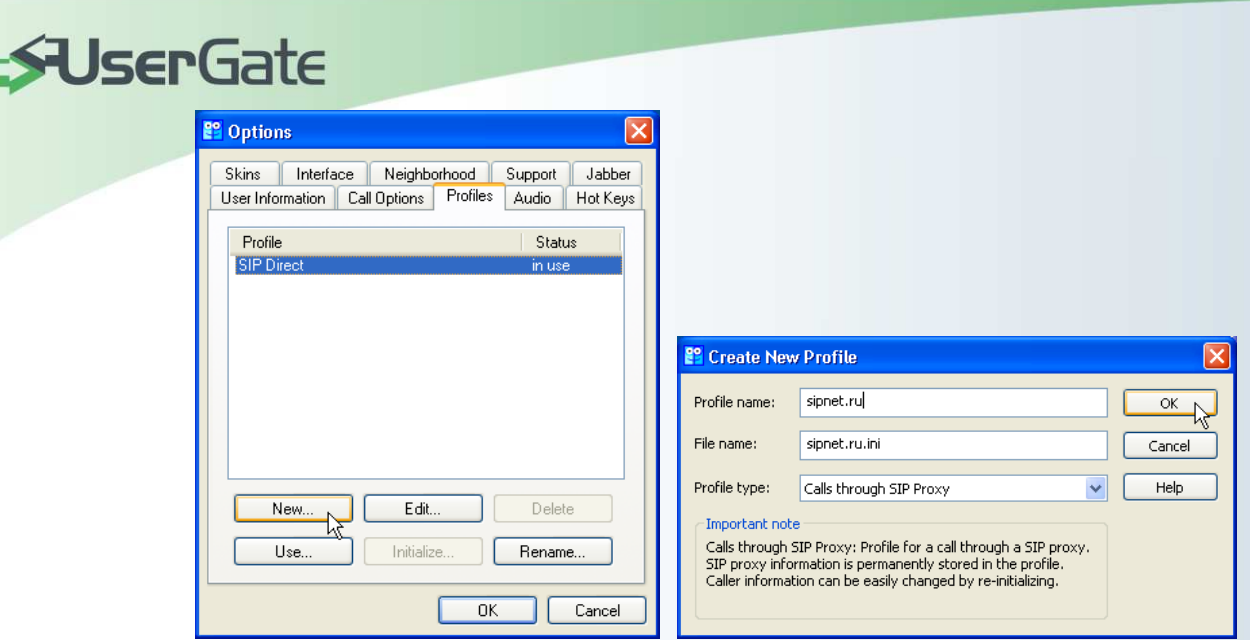

Рисунок **2** Создание профиля в **SJPhone** 

Введите название профиля, например "sipnet.ru". В качестве типа профиля укажите "Call through SIP Proxy".

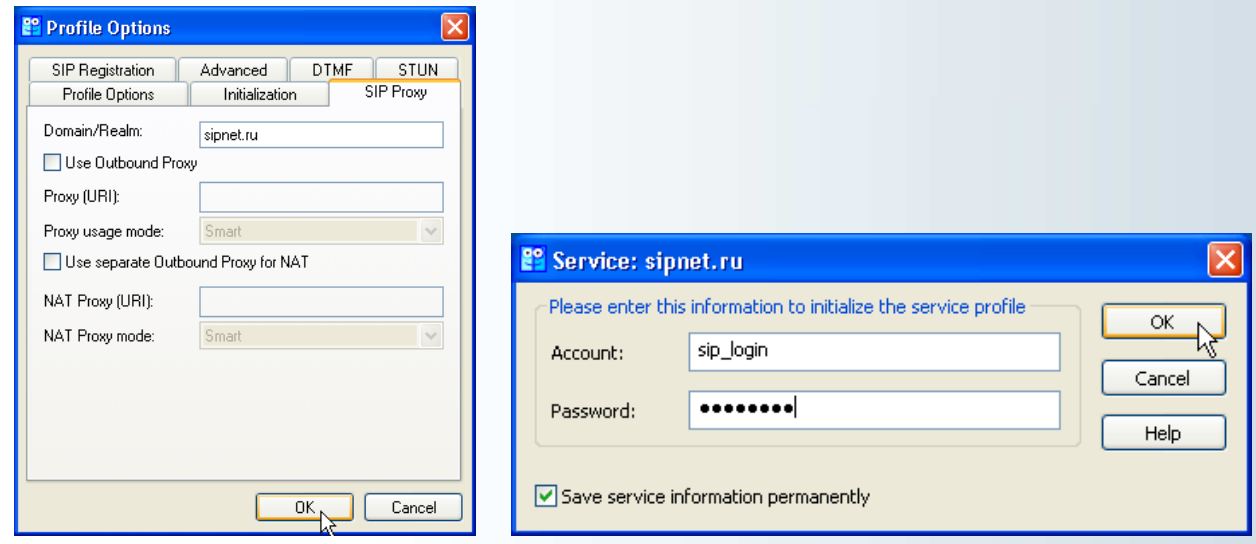

Рисунок **3** Настройка профиля в **SJPhone** 

В диалоге "Profile Options" требуется указать адрес прокси – сервера вашего VoIP провайдера. При закрытии диалога потребуется ввести данные для авторизации на сервере вашего VoIP провайдера (имя пользователя и пароль).

Встроенная в поддержка протокола H323 позволяет использовать сервер UserGate в качестве привратника (H323 GateKeeper'а). В настройках H323 – прокси указывается интерфейс, на котором прослушиваются клиентские запросы, номер порта, а также адрес и порт H323 gateway.

Для авторизации на UserGate Gatekeeper пользователю требуется указать login (имя пользователя в UserGate), пароль (IP адрес машины пользователя) и номер телефона (указывается в настройках пользователя в UserGate).